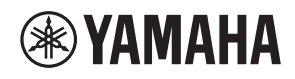

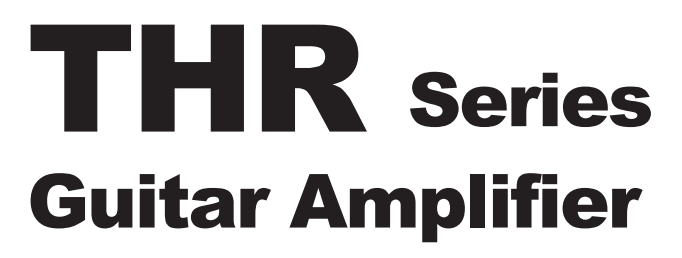

THR10/THR10C/THR10X THR5/THR5A

**Owner's Manual** 取扱説明書 **Bedienungsanleitung** Mode d'emploi Manuale dell'utente Manual de instrucciones Руководство пользователя 使用手册 사용설명서

**EN JA DE FR IT ES RU ZH KO**

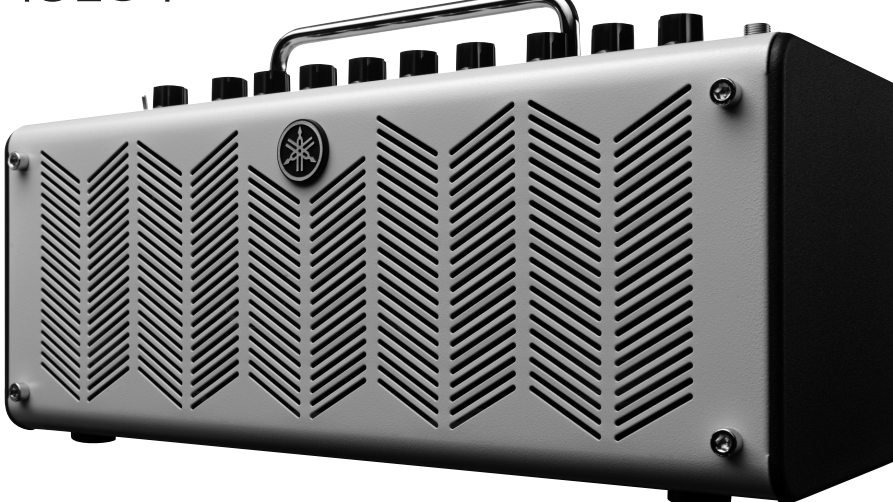

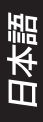

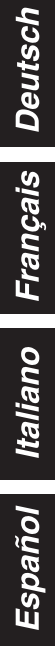

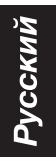

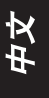

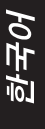

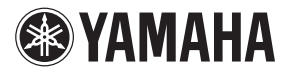

# **THR** Series Guitar Amplifier

# THR10/THR10C/THR10X THR5/THR5A

# **Bedienungsanleitung**

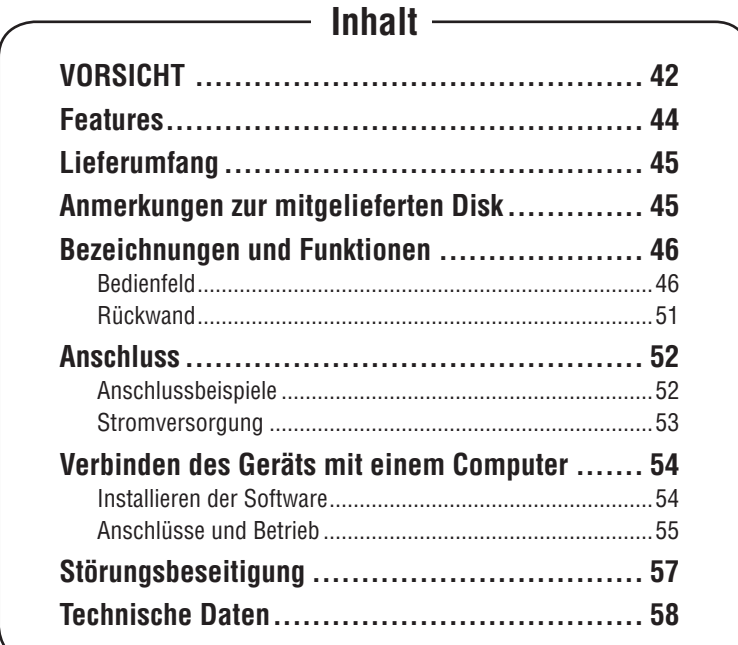

# <span id="page-2-0"></span>**VORSICHT: Lesen sie diese informationen, bevor sie dieses gerät verwenden.**

Um bestmögliche Leistung zu gewährleisten, lesen Sie bitte diese Anleitung gründlich durch. Bewahren Sie sie an sicherer Stelle zum Nachschlagen auf.

- 1 Installieren Sie dieses Gerät an einem gut gelüfteten, kühlen, trockenen, sauberen Ort - geschützt vor direktem Sonnenlicht, Wärmequellen, Erschütterungen, Staub, Feuchtigkeit und/oder Kälte. (Verwenden/lagern Sie dieses Gerät nicht in einem Auto usw.)
- 2 Platzieren Sie dieses Gerät entfernt von anderen elektrischen Geräten, Motoren oder Transformatoren auf, um Brummgeräusche zu vermeiden.
- 3 Setzen Sie dieses Gerät nicht plötzlichen Temperaturschwankungen von kalt zu heiß aus, und stellen Sie es nicht an einem Ort mit hoher Luftfeuchtigkeit auf (z.B. in einem Raum mit einem Luftbefeuchter), um Kondensationsbildung im Gerät zu verhindern, welche zu elektrischen Schlägen, Bränden, Schäden am Gerät und/ oder Unfällen mit Verletzungen führen kann.
- 4 Stellen Sie das Gerät nicht an Orten auf, wo Fremdkörper hineinfallen oder Flüssigkeitsspritzer auf oder in das Gerät geraten können. Stellen Sie folgendes NICHT auf das Gerät:
	- −− Andere Komponenten, da sie Schäden und/oder Verfärbungen auf der Oberfläche des Geräts verursachen können.
	- −− Brennende Objekte (z.B. Kerzen), da sie Brände, Schäden am Gerät und/oder Verletzungen verursachen können.
	- −− Behälter mit Flüssigkeiten, da sie umkippen und Flüssigkeiten in das Gerät schütten können, was zu elektrischen Schlägen und/oder Schäden am Gerät führen kann.
- 5 Decken Sie das Gerät nicht mit einer Zeitung, Tischdecke, Vorhang usw. ab, um Hitzestau zu vermeiden. Wenn die Temperatur im Gerät stark ansteigt, können Brände, Geräteschäden und/oder Verletzungen verursacht werden.
- 6 Betreiben Sie dieses Gerät nicht in umgekippter Stellung. Das kann zu Überhitzung und Schäden am Gerät führen.
- 7 Wenden Sie bei der Betätigung von Schaltern, Reglern und/oder Kabeln keine Gewalt an.
- 8 Beim Abziehen des Netzkabels von der Netzsteckdose ziehen Sie immer direkt am Netzkabelstecker und nicht am Kabel.
- 9 Versuchen Sie nicht, dieses Gerät mit chemischen Lösungsmittel zu reinigen; dadurch kann das Gehäuse beschädigt werden. Verwenden Sie einen sauberen, trockenen Lappen.
- 10 Das Gerät darf nur mit der vorgeschriebenen Spannung betrieben werden. Betrieb des Geräts mit einer höheren Spannung als vorgeschrieben ist gefährlich und kann zu Bränden, Schäden am Gerät und/oder Verletzungen führen. Yamaha übernimmt keine Verantwortung für jegliche Schäden, die aus dem Betrieb des Geräts mit einer anderen als der vorgeschriebenen Spannung resultieren.
- 11 Wenn der verwendete Netzadapter einen Stecker mit dreipoligem Schuko-Stecker aufweist, achten Sie darauf, eine geeignete Steckdose mit Sicherheitserdung zu verwenden. Durch falsche Erdung können elektrische Schläge verursacht werden.
- 12 Schließen Sie das Instrument niemals über einen Mehrfachanschluss an eine Netzsteckdose an. Dies kann zu einem Verlust der Klangqualität führen und möglicherweise auch zu Überhitzung in der Netzsteckdose.
- 13 Bevor Sie das Instrument an andere elektronische Komponenten anschließen möchten, schalten Sie alle Geräte aus. Stellen Sie zunächst alle Lautstärkeregler an den Geräten auf Minimum, bevor Sie die Geräte ein- oder ausschalten.
- 14 Sie sollten die Lautstärke grundsätzlich an allen Geräten zunächst auf die Minimalstufe stellen und beim Spielen des Instruments allmählich erhöhen, bis der gewünschte Pegel erreicht ist.
- 15 Versuchen Sie nicht dieses Gerät zu modifizieren oder selber zu reparieren. Wenden Sie sich an qualifiziertes Yamaha-Kundendienstpersonal, wenn Service erforderlich ist. Das Gehäuse darf unter keinen Umständen geöffnet werden.
- 16 Wenn Sie das Gerät längere Zeit über nicht verwenden wollen (z.B. wenn Sie in Urlaub fahren), ziehen Sie das Netzkabel von der Netzsteckdose ab.
- 17 Lesen Sie immer zuerst das Kapitel ["STÖRUNGSBEHEBUNG"](#page-17-0) in dieser Anleitung durch, um zu erfahren, wie Sie zunächst im Hinblick auf häufige Bedienfehler prüfen, bevor Sie entscheiden, dass das Gerät defekt ist.
- 18 Vor dem Transport dieses Geräts ziehen Sie das Netzkabel von der Netzsteckdose ab.
- 19 Verwenden Sie immer den diesem Gerät mitgelieferte Netzteil. Bei Verwendung eines anderen Netzteils als des mitgelieferten können Brände oder Geräteschäden verursacht werden.
- 20 Verwenden Sie keine anderen als die auf [Seite](#page-13-0) 53 empfohlenen Batterien. Die Verwendung anderer Batterietypen beeinträchtigt die Funktionalität des Geräts und kann eine Gerätestörung oder einen Schaden verursachen.
- 21 Wechseln Sie stets alle Batterien gleichzeitig aus. Verwenden Sie niemals alte und neue Batterien zusammen.
- 22 Verwenden Sie nicht gleichzeitig verschiedene Batteriearten wie Alkaliund Manganbatterien, Batterien von verschiedenen Herstellern oder verschiedene Batteriearten des gleichen Herstellers. Auch dies kann zu Überhitzung, Feuer oder Flüssigkeitsverlust an den Batterien führen.
- 23 Wenn die Batterien leck sind, vermeiden Sie jede Berührung mit der ausgetretenen Flüssigkeit. Wenn die Batterieflüssigkeit mit Augen, Mund oder Haut in Kontakt kommt, bitte sofort mit Wasser auswaschen und

einen Arzt aufsuchen. Batterieflüssigkeit ist ätzend und kann zum Verlust des Augenlichts oder zu chemischen Verbrennungen führen.

- 24 Vergewissern Sie sich stets, dass alle Batterien gemäß den Polaritätskennzeichnungen (+/-) eingelegt sind. Bei falscher Polung können sich die Batterien überhitzen, es kann ein Brand entstehen oder Batterieflüssigkeit auslaufen.
- 25 Wenn die Batterien leer sind oder wenn Sie das Instrument länger nicht verwenden, entfernen Sie die Batterien aus dem Instrument, um ein mögliches Auslaufen der Batterieflüssigkeit zu vermeiden.
- 26 Stellen Sie dieses Gerät in der Nähe der Netzsteckdose und so auf, dass das Netzkabel gut zugänglich ist.
- 27 Für zusätzlichen Schutz dieses Produkts während eines Gewitters oder wenn es längere Zeit unbenutzt stehengelassen wird, ziehen Sie den Netzstecker von der Steckdose ab. Dadurch werden Schäden am Gerät durch Blitzschlag und Stromspitzen vermieden.
- 28 Die Batterien dürfen nicht starker Hitze wie direktem Sonnenschein, Feuer o.ä. ausgesetzt werden. Entsorgen Sie Batterien gemäß den örtlichen Vorschriften.
- 29 Verwenden Sie die Kopfhörer des Instruments/ Geräts nicht über eine längere Zeit mit zu hohen oder unangenehmen Lautstärken. Hierdurch können bleibende Hörschäden auftreten. Falls Sie Gehörverlust bemerken oder ein Klingeln im Ohr feststellen, lassen Sie sich von Ihrem Arzt beraten.

Es können Bildstörungen auftreten, wenn dieses Gerät zu nahe an einem Fernseher mit Kathodenstrahlröhre (Braunsche Röhre) aufgestellt wird. Sollte dies der Fall sein, entfernen Sie das Gerät vom Fernseher.

#### **WARNUNG**

UM DIE GEFAHR EINES FEUERS ODER EINES ELEKTROSCHOCKS ZU VERMEIDEN, DARF DAS GERÄT WEDER REGEN NOCH FEUCHTIGKEIT AUSGESETZT WERDEN.

#### **Vorsicht**

Explosionsgefahr bei falschem Einlegen der Batterie. Nur mit Batterien des gleichen oder eines gleichwertigen Typs ersetzen.

Yamaha haftet nicht für Schäden, die auf eine nicht ordnungsgemäße Bedienung oder Änderungen am Instrument zurückzuführen sind, oder für den Verlust oder die Zerstörung von Daten.

Das Typenschild befindet sich an der Geräteunterseite.

Auch im Standby-Zustand des Netzschalters weist das Instrument noch einen geringen Stromverbrauch auf. Falls Sie das Instrument für längere Zeitnicht nutzen möchten, sollten Sie unbedingt das Netzkabel aus der Steckdose ziehen.

#### Informationen

#### n **Über das Urheberrecht**

- Das Kopieren von kommerziell erhältlichen Musikdaten (einschließlich, jedoch ohne darauf beschränkt zu sein, MIDIund/oder Audio-Daten) ist mit Ausnahme für den privaten Gebrauch strengstens untersagt.
- Dieses Produkt enthält und bündelt Computerprogramme und Inhalte, die von Yamaha urheberrechtlich geschützt sind oder für die Yamaha die Lizenz zur Benutzung der urheberrechtlich geschützten Produkte von Dritten besitzt. Dieses urheberrechtlich geschützte Material umfasst ohne Einschränkung sämtliche Computersoftware, Styles-Dateien, MIDI-Dateien, WAVE-Daten, Musikpartituren und Tonaufzeichnungen. Jede nicht genehmigte Benutzung von solchen Programmen und Inhalten, die über den persönlichen Gebrauch hinausgeht, ist gemäß den entsprechenden Gesetzen nicht gestattet. Jede Verletzung des Urheberrechts wird strafrechtlich verfolgt. DAS ANFERTIGEN, WEITERGEBEN ODER VERWENDEN VON ILLEGALEN KOPIEN IST VERBOTEN.

#### n **Über dieses Handbuch**

- Die Abbildungen und Display-Darstellungen in diesem Handbuch dienen nur zur Veranschaulichung und können von der Darstellung an Ihrem Instrument abweichen.
- Sofern nicht anders angegeben, stellen alle Abbildungen in dieser Anleitung Modell THR10 oder THR5 dar.
- Windows ist in den USA und anderen Ländern ein eingetragenes Warenzeichen der Microsoft® Corporation.
- Apple, Mac und Macintosh sind in den USA und anderen Ländern als Warenzeichen von Apple Inc. eingetragen.
- Die in diesem Handbuch erwähnten Firmen- und Produktnamen sind Warenzeichen bzw. eingetragene Warenzeichen der betreffenden Firmen.

<span id="page-4-0"></span>*Zunächst möchten wir uns bei Ihnen dafür bedanken, dass Sie sich für den Gitarrenverstärker THR von Yamaha entschieden haben. Um das Potential Ihres THR über Jahre hinweg voll ausschöpfen zu können, empfehlen wir Ihnen, diese Bedienungsanleitung vor Gebrauch aufmerksam durchzulesen. Bewahren Sie die Anleitung danach für später anfallende Fragen gut auf.*

# **n** Features

- **• Professionelle Gitarren- und Audio-Klangqualität in kompakter Ausführung.**
	- \* Der THR arbeitet mit einer neu entwickelten Verstärker-Modellierungstechnologie, ermöglicht durch Yamahas hauseigene VCM-Technologie\*. Bei dieser neuen Technologie kann die Anwenderschnittstelle die Betriebseigenschaften der einzelnen Regeleinrichtungen reproduzieren und erzeugt so einen realistischeren Gitarrenverstärkersound.
	- \* Der THR besticht mit einer hochwertigen Audio-Klangqualität, die nur von einem Unternehmen wie Yamaha durch Jahrzehnte lange Erfahrung im Vorfeld der Audiotechnik erzielen kann. Die Möglichkeit, Audiodateien mit einem Computer über eine USB-Verbindung abzuspielen, oder mit einem Smartphone oder anderen Gerät, das an der an der AUX IN-Buchse angeschlossen ist, vermittelt das Gefühl, sich in einem Studio zu befinden und zusammen mit den Musikern bei einer Aufnahme zu spielen. Und da das THR tragbar ist, kommt man überall und jederzeit in diesen Genuss.
- **• Ausgestattet mit VCM-Effekten, die auch in Yamahas High-End-Mischpulten für hochwertige Effektgestaltung sorgen.**
- **• Yamahas hauseigene Extended Stereo-Technologie erbringt ein unglaublich weiträumiges Stereoklangbild.**
- **Einschließlich Download-Zugangscode für Steinbergs professionelle Musik-Produktionssoftware Cubase AI, die vollwertige Aufnahmen im eigenen Heim ermöglicht.**
- **• Zwei Stromversorgungsmöglichkeiten erlauben den Betrieb mit Netz- oder Batteriestrom, und der Verstärker kann so auch im Freien und an anderen Orten eingesetzt werden, wo kein Netzstrom zur Verfügung steht.**
- **Mit internem auto-chromatischem Tuner.**

#### *\*Was ist VCM-Technologie?*

 *Dies ist eine von Yamaha entwickelte physikalische Modellierungstechnologie. Die VCM-Technologie reproduziert die Eigenschaften von analogen Schaltungen auf Mikroebene, um das modellierte Gerät akkurat zu reproduzieren.*

# <span id="page-5-0"></span> $\blacksquare$  Lieferumfang

Die folgenden Gegenstände sind im Lieferumfang enthalten. Vergewissern Sie sich, dass alles vorhanden ist.

- **Q** THR Haupteinheit
- **Q** Netzteil
- $\Box$  Bedienungsanleitung (dieses Heft)
- □ Stereo-Minikabel
- q USB-Kabel
- Download-Zugangscode für Cubase AI

<span id="page-6-0"></span>n Bedienfeld THR10/10C/10X **ß**  $\odot$  ${\bf \Phi}$ **ALIX** \* Die Abbildung zeigt Modell THR10  $000$  $\circledcirc$ ⋒ q  $\circ$  $\Omega$ **USER MEMORY** PHONES HODERN OBASS<br>OACO O Ġ **16 AMI** CAIN **MASTER DACK** MIDDLF TREBLE EFFECT **GUITAR** USB/AUX **INPUT**  $\bm{e}\,\bm{o}\,\hspace{0.15cm}$   $\bm{o}\,\hspace{0.15cm}$   $\bm{o}\,\hspace{0.15cm}$   $\bm{o}\,\hspace{0.15cm}$   $\bm{o}\,\hspace{0.15cm}$   $\bm{o}\,\hspace{0.15cm}$   $\bm{o}\,\hspace{0.15cm}$   $\bm{o}\,\hspace{0.15cm}$   $\bm{o}\,\hspace{0.15cm}$  $\begin{picture}(180,10) \put(0,0){\line(1,0){100}} \put(10,0){\line(1,0){100}} \put(10,0){\line(1,0){100}} \put(10,0){\line(1,0){100}} \put(10,0){\line(1,0){100}} \put(10,0){\line(1,0){100}} \put(10,0){\line(1,0){100}} \put(10,0){\line(1,0){100}} \put(10,0){\line(1,0){100}} \put(10,0){\line(1,0){100}} \put(10,0){\line(1,0){100}}$ BROWN IO OCLEAN<br>O BASS<br>O FLAT .<br>Osco **AMP** AAAD DLY/RE' **ß**  $\odot$ THR5/5A AUX \* Die Abbildung zeigt Modell THR5 q  $\circledcirc$  $\Theta$ **17** PHONES  $\overline{a}$ r.  $\bf \Phi$  $\boldsymbol{Q}$ Ã **INPUT** MACTED VOLUME DI V e o e o o ne o  $\overline{a}$  THR5A  $\overline{a}$   $\overline{b}$  THR5A  $\overline{a}$ MIC TYPE RECT ME FFFFCT DI Y/REV

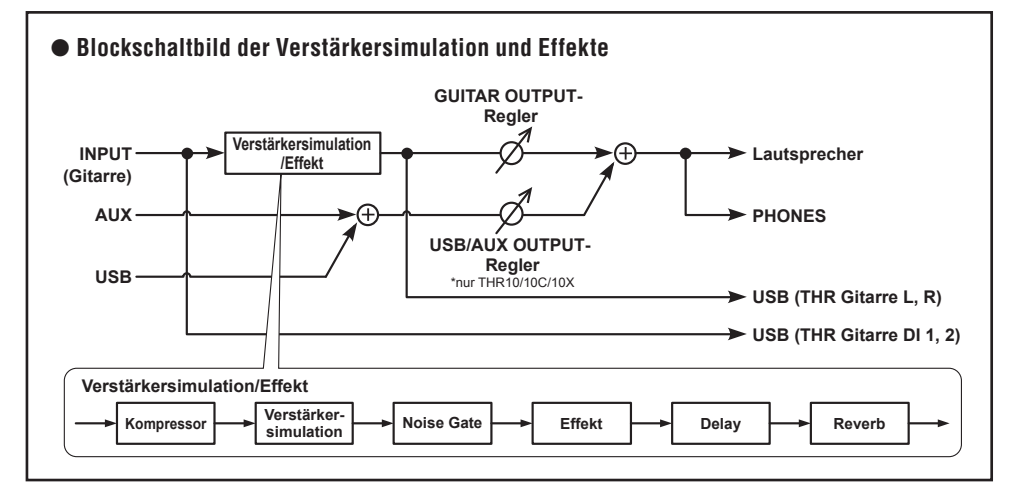

# <span id="page-7-0"></span>q **(Ein/Aus-Schalter)**

Mit diesem Schalter wird das Gerät ein- und ausgeschaltet.

Bei eingeschaltetem Gerät leuchten zur Bestätigung die Anzeigelampe für den gewählten Verstärkertyp sowie die Betriebsanzeige im Lautsprechergehäuse.

**\* Die Betriebsanzeige im Lautsprechergehäuse kann mit dem THR Editor deaktiviert werden. [\(Seite](#page-16-0) 56)**

## **2** LED-Display

Zeigt Einstellungen und Betriebszustände des THR an.

# **e TAP/TUNER**

#### n **Tuner-Funktion**

Wenn Sie den Schalter eine Sekunde lang gedrückt halten, wird die Tuner-Funktion aktiviert, wobei die Anzeige  $\triangleright$   $\bigcirc$   $\triangle$  aufleuchtet. Der Tuner ist auf A4 = 440 Hz kalibriert. Stimmen Sie die Gitarre, bis die Tonhöhe, auf die das Instrument eingestimmt werden soll, im Display erscheint.

Der Stimmvorgang ist abgeschlossen, wenn nur noch das  $\bigcirc$  in der Mitte der Anzeige  $\triangleright$   $\bigcirc$   $\triangle$  zu sehen ist.

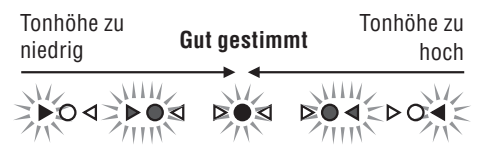

Zum Ausschalten der Tuner-Funktion drücken Sie wieder den TAP/TUNER-Schalter (kürzer als eine Sekunde).

**\* Bei aktivierter Tuner-Funktion ist die Ausgabe des Gitarrensignals an die Hauptlautsprecher, PHONE S und USB stumm geschaltet. Der Ton eines über die AUX- und USB-Buchse empfangenen Eingangssignals wird ausgegeben.**

#### n **Tap Tempo-Funktion**

Wenn mit dem DLY/REV-Regler @ ein DLYoder DLY/REV-Effekt gewählt wurde, kann das Tempo für das Delay durch mehrmaliges Antippen des Schalters vorgegeben werden.

#### n **Extended Stereo-Einstellung**

Zum Ein-/Ausschalten der Extended Stereo\*- Funktion halten Sie den Schalter mindestens drei Sekunden lang gedrückt.

- $FIN:$   $\#$ " ist im I FD-Display **@** nicht zu sehen (Standardeinstellung).
- AUS:  $\mathbb{I}^*$  ist im LED-Display 2 zu sehen.
- **\* Extended Stereo: Die Extended Stereo-Funktion erzeugt ein weiträumigeres Stereo-Klangfeld. Extended Stereo wirkt auf USB/AUX-Eingangssignale sowie auch auf mit DLY/REV oder HALL effektierte Gitarrensignale.**
- **\* Die Einstellung (EIN/AUS) von Extended Stereo wird beim Ausschalten des Geräts gespeichert.**

## r **AMP (nur THR10/10C/10X und THR5)**

Zum Auswählen des Verstärkertyps. Die Anzeigelampe des jeweils gewählten Verstärkertyps leuchtet zur Bestätigung.

**\* Beim Einschalten des Geräts wird der zuletzt gewählte Verstärkertyp wieder vorgegeben.**

#### n **Tipps zur Soundkreation**

Die Regler GAIN **O** und MASTER **O** des THR haben dieselben Funktionen wie die Vorverstärker- und Haupt-Regler an einem Röhrenverstärker. Der GAIN-Regler  $\bullet$ beeinflusst den Verzerrungsgrad der Vorverstärkung, während der MASTER-Regler <sup>6</sup> die Endverstärkung regelt. Der Wirkungsgrad des MASTER-Reglers  $\bigcirc$  ist vom verwendeten Verstärkertyp abhängig, beeinflusst jedoch Lautstärke, Verstärkung und Endstufenkompression. In Verbindung mit dem GUITAR OUTPUT-Regler (Bermöglichen die Regler GAIN **+ und MASTER G** eine gezielte Klangeinstellung.

Der THR arbeitet mit einer neu entwickelten Verstärker-Modellierungstechnologie, die auf Yamahas Virtual Circuit Modeling (VCM) basiert. VCM verleiht dem THR die Fähigkeit, die Klangeigenschaften von Verstärkern unglaublich akkurat nachzuempfinden, wobei alle Regeleinrichtung so funktionieren wie es beim echten Verstärker der Fall ist.

#### <span id="page-8-0"></span>**Beschreibung der Verstärkertypen: THR10/THR5**

- **CLEAN:** Simuliert den vollen, reinen Sound einer 6L6-Endstufe mit seidenweicher Auflösung für unvorstellbare Jazz-, Bluesund Country-Klänge.
	- **\* Wenn die Regler BASS, MIDDLE und TREBLE alle auf 0 stehen, wird kein Gitarrensound ausgegeben.**
- **CRUNCH:** Simuliert den Sound eines Class A-Röhrenverstärkers mit geringer Leistung und hellen, klaren und dynamischen Endverstärker-Verzerrungseigenschaften.
- **LEAD:** Simuliert den klassischen British-Einkanalsound. Eine Kombination aus geringer Vorverstärkung und EL34ern in der Endstufe liefern eine satte, geregelte Verzerrung mit großartiger Definition im Mittenbereich.
- **BRIT HI:** Simulierte EL34er sorgen für eine klassische British-Klangreinheit, während eine höhere Vorverstärkung sicherstellt, dass man satte Verzerrung erzwingen kann.
- **MODERN:** Diese Simulation einer Eingangsstufe mit ultrahoher Vorverstärkung in Kombination mit einer 6L6-Ausgangsstufe liefert eine weiche, kraftvolle Verzerrung und eine fantastische Endstufenkompression.

#### **\*Die nachstehenden drei Verstärkertypen stehen nur beim THR10 zur Verfügung.**

- **BASS:** Simuliert einen leistungsstarken Vollröhrenverstärker für dynamischen Bass mit viel Drive.
- **ACO:** Elektro-akustisch optimiertes Eingangssignal mit Mikrofonsimulationen für einen natürlichen, reinen Ton.
- **FLAT:** Reines Eingangssignal mit linearem Frequenzgang für Line-Quellen; Klang- und Effektregler erlauben eine Anpassung für andere Signalquellen als Gitarren.

#### **Beschreibung der Verstärkertypen: THR10C**

**DELUXE:** Dieser Kanal liefert die klare, satte und reine Klangcharakteristik eines amerikanischen Combo-Verstärkers mit dem typischen Klang eines 12-Zoll-Lautsprechergehäuses.

- **CLASS A:** Heller, warmer Distortion-Sound, typisch für Klasse-A-Endstufen in Boutique-Verstärkern. Perfekt für Blues oder Country.
- **US BLUES:** Der ausgeprägte Klang eines amerikanischen Blues-Combo-Verstärkers mit hellem Mittenbereich und der typischen Resonanz eines kleinen Gehäuses.
- **BRIT BLUES:** Bietet die Verzerrungseigenschaften und den weiträumigen Mittenbereich eines klassischen britischen Combo-Verstärkers, der moderate Vorverstärkung mit einer EL34-Röhrenendstufe kombiniert.
- **MINI:** Sound und Distortion einer einfachen und unkomplizierten Mini-Verstärkerschaltung. Mit feinfühligem Ansprechen auf minimale Verstellung der Gitarrenlautstärke und subtile Picking-Nuancen.
- **BASS, ACO, FLAT:** Entsprechen denen des THR10. Siehe Beschreibungen in der linken Spalte.

#### **Beschreibung der Verstärkertypen: THR10X**

- **POWER I:** Typisch satter Bassklang des Crunch-Kanals eines deutschen High-Gain-Verstärkers.
- **POWER II:** Dieser Lead-Kanal liefert mehr Verstärkung und Bassfrequenzen als der Kanal POWER I.
- **BROWN I:** Ausgeprägter American Hard Rock Sound mit bissigem Klang, perfekt für dynamische Begleitung.
- **BROWN II:** Dieser Kanal liefert mehr Bässe und ein längeres Sustain als der Kanal BROWN I.
- **SOUTHERN HI:** Fin leistungsstarker High-Gain-Vorverstärker kombiniert mit einer 6L6-Röhrenendstufe liefert einen intensiven Heavy-Metal-Sound.
- **CLEAN:** Dieser Kanal liefert die klare, satte und reine Klangcharakteristik eines amerikanischen Combo-Verstärkers mit dem typischen Klang eines 12-Zoll-Lautsprechergehäuses.
- **BASS, FLAT:** Entsprechen denen des THR10. Siehe Beschreibungen in der linken Spalte.

#### <span id="page-9-0"></span>r **MIC TYPE (nur THR5A)**

Zum Auswählen der Mikrofonsimulation, die auf den Klang der akustischen Gitarre gelegt werden soll (nur bei EG CLN handelt es sich um einen Gitarrenverstärkertyp). Die Anzeigelampe für den gewählten Mikrofontyp leuchtet zur Bestätigung.

**\* Beim Einschalten wird automatisch der zuletzt verwendete Mikrofontyp wieder vorgegeben.**

#### n **Tipps zur Soundkreation**

Wenn ein Mikrofontyp (und nicht ED CLN) gewählt ist, verwenden Sie den BLEND/ GAIN-Knopf **+** zur Anpassung des Mischungsverhältnisses zwischen dem direkten Tonabnehmersignal und dem Mikrofonsimulationssignal. Stellen Sie die Lautstärke der Gitarre mit dem VOLUME-Regler @ ein.

#### **Beschreibung der Mikrofon-/Verstärkertypen: THR5A**

- **CONDENSER:** Die Kondensatormikrofon-Einstellung verleiht der akustischen Gitarre einen satten Klang mit kraftvollen Mitten.
- **DYNAMIC:** Die Dynamikmikrofon-Einstellung verleiht der akustischen Gitarre einen zentrierten Klang.
- **TUBE:** Die Röhrenmikrofon-Einstellung verleiht der akustischen Gitarre einen vollen Mittenklang.
- **NYLON:** Perfekt für den Einsatz mit einer elektroakustischen klassischen Gitarre oder einer Gitarre mit Nylonsaiten.
- **EG CLN:** Diese Einstellung ist für E-Gitarren vorgesehen und liefert die klare, satte und reine Klangcharakteristik eines amerikanischen Combo-Verstärkers mit dem typischen Klang eines 12-Zoll-Lautsprechergehäuses.

#### t **GAIN (nur THR10/10C/10X und THR5)**

Regelt den Verzerrungsgrad der Gitarre. Zum Verstärken der Verzerrungen drehen Sie den Regler nach rechts.

**\* Beim THR10/10C steht eine Blend-Funktion zum Mischen des direkten Tonabnehmersignals mit dem Mikrofon-Simulationssignal zur Verfügung, wenn mit dem AMP-Regler @ der Typ ACO gewählt wurde.** (Bei **Einstellung der Blend-Funktion auf Minimum wird nur der direkte Tonabnehmersound produziert, während bei Einstellung auf Maximum nur der Mikrofonsound erzeugt wird.)**

## $\bigcirc$  BLEND/GAIN (nur THR5A)

Mischt das direkte Tonabnehmersignal mit dem Signal der Mikrofonsimulation, wenn ein anderer MIC TYPF  $\bullet$  als EG CLN gewählt ist (bei Einstellung auf Minimum wird nur der direkte Tonabnehmersound produziert, während bei Einstellung auf Maximum nur der Mikrofonsound erzeugt wird). Wenn EG CLN als MIC TYPE  $\bullet$  gewählt ist,

bestimmt der Regler den Grad der Verzerrung im Gitarrenklang. Durch Drehen des Reglers nach rechts wird der Verzerrungseffekt verstärkt.

#### **6** MASTER

Regelt die Lautstärke der Verstärkerstufe.. Beim Drehen des Reglers nach rechts wird die Lautstärke angehoben, während der Effekt der Kompression und Endstufenverzerrung des simulierten Verstärkertyps auf den Sound gelegt wird.

- **\* Bei Einstellung des AMP-Reglers** r **auf BASS, ACO oder FLAT wird lediglich die Lautstärke geregelt. (nur THR10/10C/10X)**
- **\* Beim THR5A verändert dieser Regler lediglich die Lautstärke, wenn ein anderer MIC TYPE @ als EG CLN gewählt ist.**

#### **12 BASS (nur THR10/10C/10X)**

Klangregler für den Gitarrensound.. Drehen nach rechts bewirkt eine Betonung der tiefen Frequenzen.

#### <span id="page-10-0"></span> $\odot$  MIDDLE (nur **THR10/10C/10X**)

Klangregler für den Gitarrensound.. Drehen nach rechts bewirkt eine Betonung der mittleren Frequenzen.

#### o **TREBLE (nur THR10/10C/10X)**

Klangregler für den Gitarrensound.. Drehen nach rechts bewirkt eine Betonung der hohen Frequenzen.

#### !0**TONE (nur THR5/5A)**

Klangregler für den Gitarrensound.. Drehen nach rechts bewirkt einen helleren Klang, Drehen nach links einen dunkleren Klang.

### !1 **EFFECTS**

Beim THR10/10C/10X oder THR5 dient dieser Schalter zum Auswählen eines von vier verschiedenen Effekten; CHRORUS, FLANGER, PHASER und TREMOLO. Beim THR5A dient dieser Schalter zum Auswählen eines von drei verschiedenen Effekten; COMPRESSOR, COMPRESSOR/ CHORUS, und CHORUS.

Drehen nach rechts verstärkt den jeweiligen Effekt.

**\* Zum Abschalten der Effektfunktion wird der Regler an den Linksanschlag gedreht.**

#### **12** DLY/REV

Beim THR10/10X oder THR5 dient dieser Schalter zum Auswählen eines von vier verschiedenen Effekten: DELAY (Delay), DLY/ REV (Delay/Reverb), SPRING (Federhall) und HALL (Hall-Reverb).

Beim THR10C dient dieser Schalter zum Auswählen eines von vier verschiedenen Effekten: TAPE ECHO, ECHO/REV (Bandecho/ Hall), SPRING (Federhall) und HALL (Saalhall).

Beim THR5A dient dieser Schalter zum Auswählen eines von drei verschiedenen Effekten; DELAY (delay), DLY/REV (delay/ reverb), und HALL (hall reverb).

Drehen nach rechts verstärkt den jeweiligen Effekt.

- **\* Zum Abschalten der Effektfunktion wird der Regler an den Linksanschlag gedreht.**
- **\* Wenn DELAY oder DLY/REV gewählt ist, kann die Delay-Zeit mit dem TAP/TUNE R-Schalter** e **vorgegeben werden.**

#### !3**GUITAR OUTPUT (nur THR10/10C/10X)**

Regelt die Gesamtlautstärke des Gitarrensounds.

**\* Die Einstellung dieses Reglers hat keinen Einfluss auf das Signal am USB-Ausgang** @0**.**

#### !4**VOLUME (nur THR5/5A)**

Regelt die Gesamtlautstärke des Gitarrensounds.

**\* Die Einstellung dieses Reglers hat keinen Einfluss auf das Signal am USB-Ausgang** @0**.**

### !5**USB/AUX OUTPUT (nur THR10/10C/10X)**

Regelt die Wiedergabelautstärke von Audiosignalen von einem mit der USB-Buchse verbundenen Computer oder einem an der AUX-Buchse <sup>13</sup>angeschlossenen Audiogerät.

## !6**INPUT**

Über diese Buchse wird die Gitarre an das Gerät angeschlossen.

## *ID* PHONES

Über diese Standard-Klinkenbuchse können Kopfhörer an das Gerät angeschlossen werden. Sie kann auch als Line-Ausgangsbuchse verwendet werden.

**\* Wenn ein Stecker an der PHONES-Buchse angeschlossen ist, wird der Hauptlautsprecherton stumm geschaltet.**

## !8**AUX**

Diese Stereo-Miniklinkenbuchse kann mit dem Tonsignal von einem externen Gerät wie MP3-Player u. dgl. beschaltet werden.

**\* Das über den AUX-Eingang empfangene Signal wird nicht an den USB-Ausgang** @0**geleitet.**

#### <span id="page-11-0"></span>!9**USER MEMORY (nur THR10/10C/10X)**

Hier können Sie fünf Kombinationen von Verstärker-Reglereinstellungen (GAIN, MASTER, BASS, MIDDLE, TREBLE, EFFECT, DLY/REV) für späteren Abruf festhalten. Zum Speichern von Einstellungen halten Sie den Schalter mit der Nummer des gewünschten Speicherplatzes gedrückt (mindestens 2 Sekunden lang). Der Speichervorgang ist abgeschlossen, sobald die Nummer des gedrückten Schalters im LED-Display angezeigt wird. Zum Abrufen einer gespeicherten Einstellung drücken Sie den Schalter mit der betreffenden Nummer (kürzer als 2 Sekunden).

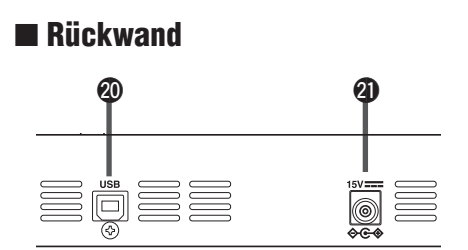

#### @0**USB**

Über diese Buchse kann mit dem mitgelieferten USB-Kabel ein Computer an das Gerät angeschlossen werden.

#### @1**DC IN**

Hier wird das mitgelieferte Netzteil angeschlossen.

#### Rücksetzung auf die Standardeistellungen (nur THR10/10C/10X)

Zum Rücksetzen der Speicherplätze 1 bis 5 auf die werkseitigen Standardeinstellungen schalten Sie das Gerät ein, während Sie die USER MEMORY-Schalter 1, 3 und 5 gedrückt halten.

### VORSICHT

Beim Rücksetzen des Geräts werden alle Daten in den USER MEMORY-Speicherplätzen durch die werkseitigen Standardeinstellungen ersetzt.

Halten Sie Schalter 1, 3 und 5 gedrückt.

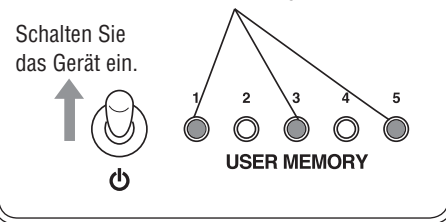

# <span id="page-12-0"></span>n Anschlussbeispiele

- \* Bevor Sie irgendwelche Anschlüsse herstellen vergewissern Sie sich, dass alle Geräte ausgeschaltet sind.
- \* Prüfen Sie beim Anschließen des Geräts an ein externes Gerät die Form der Buchsen und verwenden Sie ein passendes Kabel. Achten Sie auf festen Anschluss.

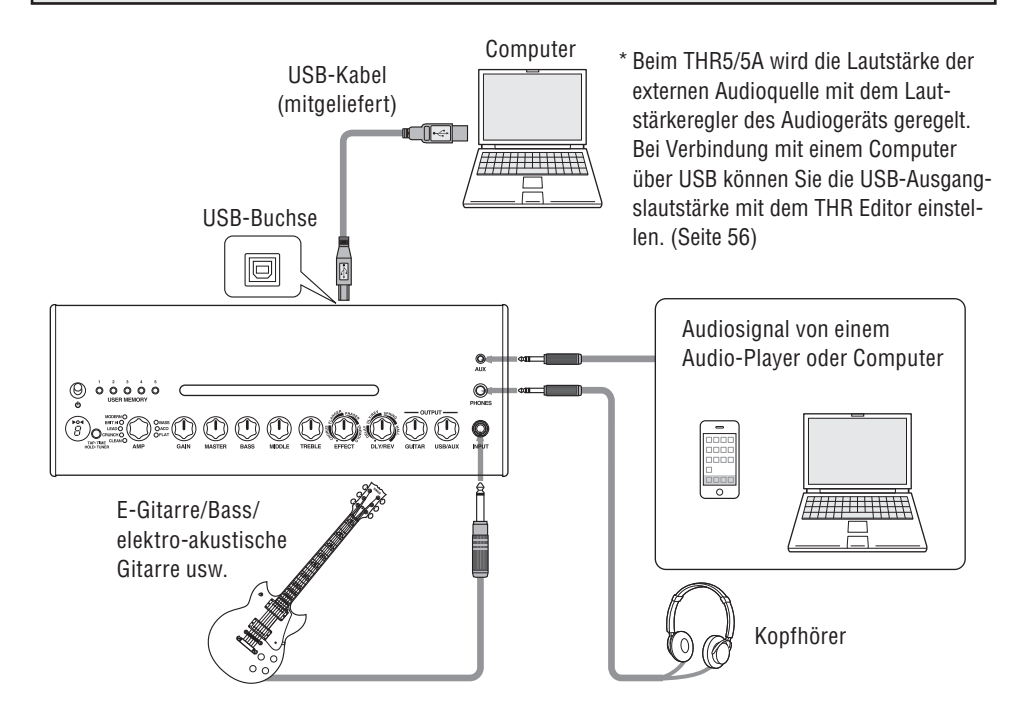

#### **Vorsichtshinweise bezüglich der USB-Buchse**

Beachten Sie die nachstehenden Punkte, wenn Sie einen Computers mit der USB-Buchse des THR verbinden. Bei Nichtbeachtung kann der Computer sich aufhängen, und im Extremfall können Daten korrumpiert werden oder verloren gehen. Sollte der sich der Computer aufhängen, starten Sie die Anwendung oder den Computer neu.

# $\Lambda$  vorsicht

- **Wecken Sie den Computer aus dem Schlaf-/Sleep-/Standby-Modus, bevor Sie ihn mit der USB-Buchse verbinden.**
- **• Beenden Sie stets alle auf dem Computer ausgeführten Anwendungen, bevor Sie das USB-Kabel anschließen oder abtrennen, und stellen Sie die Lautstärke am Computer auf Minimum.**
- **Wenn Sie das USB-Kabel anschließen oder abtrennen, stellen Sie unbedingt den VOLUME- bzw. USB/AUX OUTPUT-Regler am THR auf Minimum.**
- **Warten Sie nach dem Anschließen oder Abtrennen des USB-Kabels mindestens 6 Sekunden lang.**

53

## <span id="page-13-0"></span> $\blacksquare$  Stromversorgung

Der THR kann mit Batteriestrom oder über das Netzteil mit Netzstrom betrieben werden.

**\* Die Stromversorgung erfolgt automatisch über das Netzteil, wenn das Netzteil bei eingelegten Batterien an das Gerät** angeschlossen wird. Um ein Auslaufen der Batterien zu vermeiden, empfehlen wir Ihnen, bei Netzbetrieb die Batterien aus **dem Gerät zu entfernen.**

#### l **Netzbetrieb**

Schließen Sie das mitgelieferte Netzteil an die DC IN-Buchse auf der Rückseite des THR an. Schließen Sie danach den Netzstecker an eine Steckdose an.

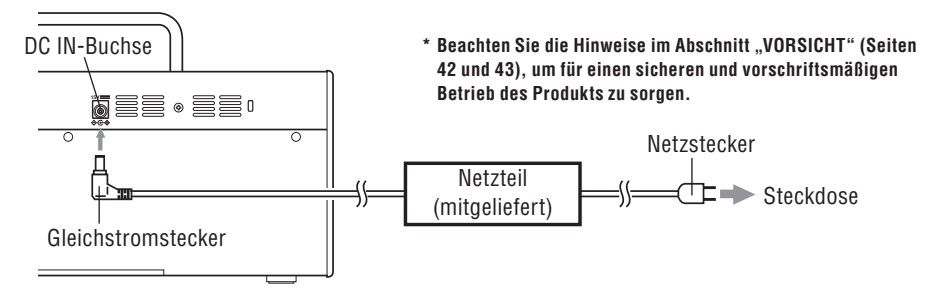

#### l **Batteriebetrieb**

Verwenden Sie Alkalibatterien oder Nickel-Hydrid-Batterien\* (Akkus) der Größe AA (Mignon). Achten Sie beim Einlegen der Batterien auf korrekte Ausrichtung der Pole (+/-), wie nachstehend abgebildet.

- **\* Wenn Sie Nickel-Hydrid-Batterien (Akkus) verwenden möchten, empfehlen wir Ihnen Batterien von eneloop®. Lesen Sie zum Gebrauch von eneloop-Batterien die Herstelleranweisungen aufmerksam durch. (eneloop® ist ein eingetragenes Warenzeichen von Panasonic Corporation.)**
- **\* Verwenden Sie keine Manganbatterien.**
- \* Beachten Sie die Hinweise im Abschnitt ["VORSICHT"](#page-2-0) (Seiten 42 und 43), um für einen sicheren und vorschriftsmäßigen **Betrieb des Produkts zu sorgen.**

Wenn die Batteriespannung bis unter einen bestimmten Wert sinkt, schaltet sich der Verstärker automatisch aus. Nach dem Auswechseln der Batterien bzw. Anschließen des Netzteils schalten Sie das Gerät mit dem Ein/ Aus-Schalter aus, warten zehn Sekunden und schalten das Gerät dann wieder ein.

#### THR10/10C/10X (Unterseite) THR5/5A (Rückseite)

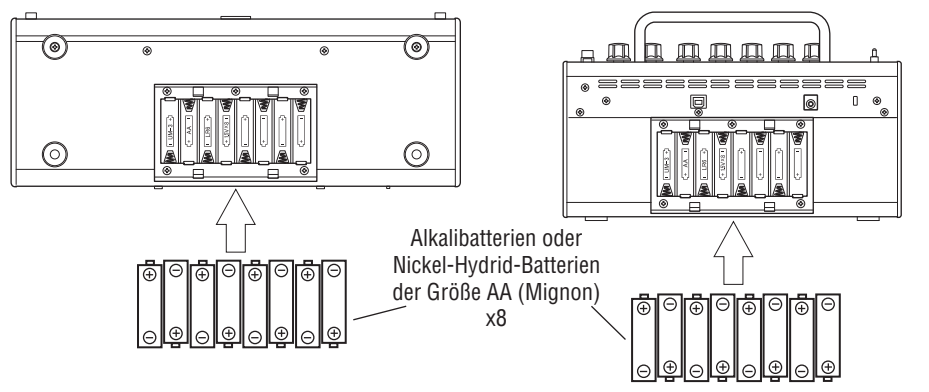

<span id="page-14-0"></span>Wenn Sie das Gerät mit einem Computer verbinden, haben Sie folgende Möglichkeiten:

- **1) Wiedergabe von Audiodateien auf dem Computer über den THR**
- **2) Bearbeitung von THR-Verstärkereinstellungen am Computer mit Hilfe der Bearbeitungssoftware**
- **3) Audio-Aufnahmen mit der Anwendung Cubase AI**

Damit die obigen Funktionen arbeiten können, muss die entsprechende Software auf dem Computer installiert werden, wie nachstehend beschrieben.

# **■ Installieren der Software**

#### l **Treiberinstallation**

Für die Nutzung des THR zusammen mit einem Computer ist die Installation eines Treibers erforderlich.

#### **[Installieren des Treibers]**

1. Besuchen Sie die nachstehend aufgeführte Website und laden Sie die neueste Version des Treibers Yamaha Steinberg USB Driver herunter. Die Datei wird dabei dekomprimiert und öffnet sich.

#### **http://download.yamaha.com/**

- **\* Prüfen Sie auf der Website auch die Angaben bezüglich der Systemanforderungen.**
- **\* Seien Sie sich vor Gebrauch bitte bewusst, dass die Software auch dann möglicherweise nicht einwandfrei arbeitet, wenn Ihr Computer alle Anforderungen erfüllt.**
- **\* Der Treiber Yamaha Steinberg USB Driver wird unter Umständen ohne Vorankündigung aktualisiert. Besuchen Sie die obige Website daher von Zeitzu Zeit, um die neuesten Informationen und Aktualisierungen in Erfahrung zu bringen.**
- 2. Installieren Sie den Treiber Yamaha Steinberg USB Driver in Ihrem Computer. Richten Sie sich dabei nach den Anweisungen in der Installationsanleitung, die Teil der heruntergeladenen Daten ist.
- 3. Beenden Sie nach der Installation des Treibers alle Anwendungen und wählen Sie dann den Modellnamen (THR10/THR10C/THR10X/ THR5/THR5A) des angeschlossenen THR-Verstärkers als Audiogerät des Computers. Der Ort, an dem diese Einstellung erfolgt, ist vom jeweiligen Betriebssystem abhängig:

#### Windows

Systemsteuerung  $\rightarrow$  Sounds und Audiogeräte  $\rightarrow$  Registerkarte ..Sounds"

#### Mac

Systempräferenzen  $\rightarrow$  Ton

 $\rightarrow$  Registerkarte "Ausgang"

## l **Installation von THR Editor**

Mit THR Editor können Sie Effekte und Klangeinstellungen für den THR detaillierter bearbeiten. Bearbeitete Einstellungen lassen sich dann im THR speichern.

#### **[Installieren von THR Editor]**

- 1. Besuchen Sie die folgende Website und laden Sie den THR Editor dort herunter. **http://download.yamaha.com/**
- 2. Starten Sie die heruntergeladene Datei und folgen Sie zur Installation von THR Editor den Anweisungen am Bildschirm.
- 3. Entnehmen Sie Informationen zu Einstellung und Bedienung von THR Editor der Bedienungsanleitung oder Hilfe von THR Editor.

## <span id="page-15-0"></span>l **Installation von Cubase AI**

Zum Lieferumfang des THR gehört ein Download-Zugangscode für die Musik-Produktionssoftware Cubase AI. Mit Cubase AI können Sie den Ton der am THR angeschlossenen Gitarre aufnehmen und Songs bearbeiten.

#### **[Systemanforderungen für Cubase AI]**

Die neuesten Informationen finden Sie auf der Steinberg-Website unter

#### **http://steinberg.net**

#### **[Installieren von Cubase AI]**

Für die Installation von Cubase AI benötigen Sie eine aktive Internetverbindung. Folgen Sie zum Herunterladen und Installieren der Software den Anweisungen auf dem Blatt "Get CUBASE AI now".

# n Anschlüsse und Betrieb

#### **1) Wiedergabe von Audiodateien auf dem Computer über den THR**

Installieren Sie den Treiber Yamaha Steinberg USB Driver und und wählen Sie dann den Modellnamen (THR10/THR10C/THR10X/THR5/ THR5A) des angeschlossenen THR-Verstärkers als Audiogerät des Computers [\(Seite](#page-14-0) 54). Verbinden Sie die USB-Buchse des Computers über das mitgelieferte USB-Kabel mit der USB-Buchse am THR, wie in der unteren Abbildung dargestellt. Sie können nun Audiodateien auf dem Computer abspielen und den Ton über die Lautsprecher des THR hören. Beim THR10/10C/10X wird die Audiolautstärke mit dem USB/AUX OUTPUT-Regler geregelt.

**\* Verwenden Sie im Falle des THR5/5A zur Einstellung der Audiolautstärke die Lautstärkeregelung des Computers.**

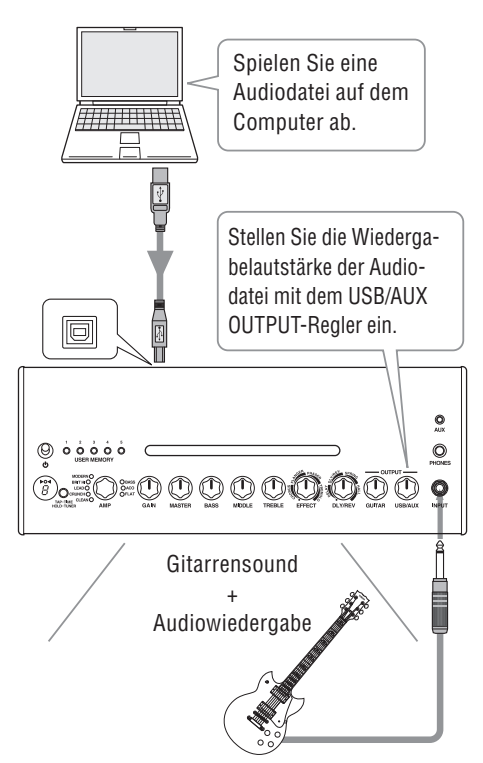

#### <span id="page-16-0"></span>**2) Bearbeitung von THR-Verstärkereinstellungen am Computer mit Hilfe der Bearbeitungssoftware**

Laden Sie den THR Editor herunter und installieren Sie die Anwendung [\(Seite](#page-14-0) 54).

Verbinden Sie die USB-Buchse des Computers über das mitgelieferte USB-Kabel mit der USB-Buchse am THR, wie in der unteren Abbildung dargestellt. Der THR Editor erlaubt die Bearbeitung von Einstellungen (Parametern) im THR auf der unten abgebildeten Bildschirmanzeige. Nach der Bearbeitung der Einstellungen mit dem Computer können Sie diese in Ihrem Computer speichern und so ein eigenes Soundeinstellungsarchiv zusammenstellen. Beim THR10/10C/10X können Sie die bearbeiteten Einstellungen im internen Speicher des Geräts festhalten, indem Sie eine der USER MEMORY-Tasten einige Sekunden lang drücken.

**\* Weitergehende Informationen zu Einstellung und Bedienung finden Sie in der Bedienungsanleitung von THR Editor sowie im Hilfemenü des Editors (siehe nachstehende Abbildung).**

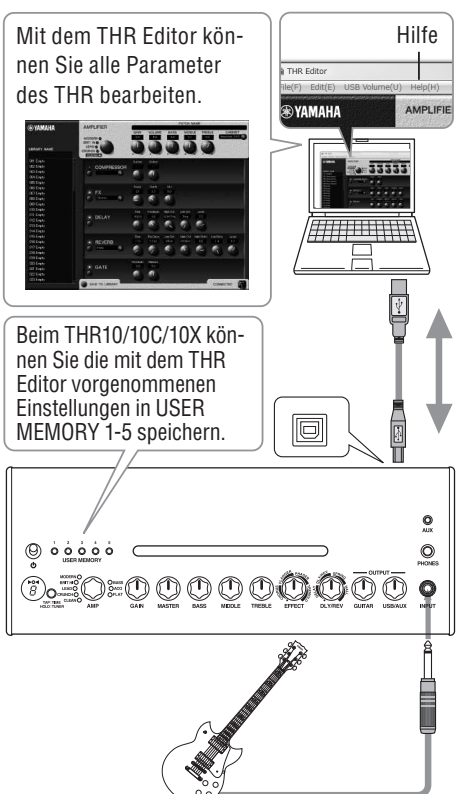

#### **3) Audio-Aufnahmen mit der Anwendung Cubase AI**

Installieren Sie die Anwendung Cubase AI [\(Seite](#page-14-0) 54). Verbinden Sie die USB-Buchse des Computers über das mitgelieferte USB-Kabel mit der USB-Buchse am THR, wie in der unteren Abbildung dargestellt.

Mit Cubase AI können Sie das, was Sie auf der am THR angeschlossenen Gitarre spielen, mit dem Computer aufnehmen. Nach der Aufnahme können Sie außerdem die aufgezeichneten Daten bearbeiten.

**\* Weitergehende Informationen zu Einstellung und Bedienung finden Sie in der Bedienungsanleitung von THR Editor sowie im Hilfemenü des Editors (siehe nachstehende Abbildung).**

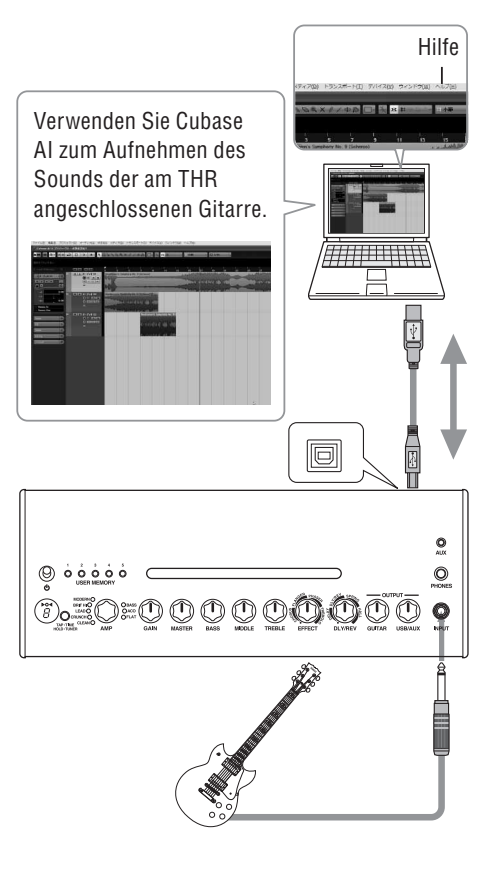

## <span id="page-17-0"></span>**Das Gerät lässt sich nicht einschalten**

- Ist das Netzteil richtig angeschlossen?  $(\rightarrow$  [Seite](#page-13-0) 53)
- Sind die Batterien richtig eingesetzt?  $(\rightarrow$  [Seite](#page-13-0) 53)

## **Kein Ton**

### **1) Kein Ton vom Instrument**

- Ist die Gitarre richtig an der INPUT-Buchse angeschlossen? (➞ [Seite](#page-12-0) 52)
- Ist der Lautstärkeregler am Instrument aufgedreht?
- Wenn die Regler GAIN, MASTER, GUITAR OUTPUT (THR10/10C/10X); VOLUME (THR5/5A) auf 0 stehen, erzeugt das Instrument keinen Ton.  $(\rightarrow$  [Seiten](#page-9-0) 49, 50)
- Wenn der AMP-Regler auf CLEAN steht und alle Klangregler auf 0 eingestellt werden, erzeugt das Instrument keinen Ton. (➞ [Seite](#page-8-0) 48)
- Sind Kopfhörer an der PHONES-Buchse angeschlossen? (➞ [Seite](#page-10-0) 50)
- Wenn das Kompressor-Ausgangssignal mit dem THR Editor auf 0 gesetzt wurde, erzeugt das Instrument keinen Ton. (➞ [Seite](#page-16-0) 56)
- Ist die Tuner-Funktion aktiviert?  $(\rightarrow$  [Seite](#page-7-0) 47)
- Ist das Kabelzwischen Instrument und Gerät beschädigt?

## **2) Kein Ton vom Computer**

- Ist das USB-Kabel korrekt an beiden Geräten angeschlossen? (➞ [Seite](#page-12-0) 52)
- Wurde der Yamaha Steinberg USB Driver vorschriftsmäßig im Computer installiert?  $(\rightarrow$  [Seite](#page-14-0) 54)
- Wurde im Abschnitt "Verbinden des Geräts mit einem Computer" am Computer der richtige Audioausgang gewählt? (→ [Seite](#page-14-0) 54)
- Ist der Ton am Computer oder in der Anwendung stumm geschaltet?
- THR10: Ist der USB/AUX OUTPUT-Regler aufgedreht?  $(\rightarrow$  [Seite](#page-10-0) 50)
- Ist das USB-Kabel zwischen den Geräten beschädigt?

#### **3) Kein Ton von dem am AUX-Eingang angeschlossenen Gerät**

- Wurde das Kabel korrekt zwischen dem Gerät und dem AUX-Eingang angeschlossen?  $(\rightarrow$ [Seite](#page-12-0) 52)
- Ist der Lautstärkeregler am angeschlossenen Gerät aufgedreht?
- THR10/10C/10X: Ist der USB/AUX OUTPUT-Regler aufgedreht? (➞ [Seite](#page-10-0) 50)
- Ist das USB-Kabel zwischen dem AUX-Eingang und dem Gerät beschädigt?

### **(Nur THR5/5A) Zu hohe oder niedrige Audiolautstärke des über USB mit dem Gerät verbundenen Computers**

\* Starten Sie den THR Editor am Computer und stellen Sie die Lautstärke über den Parameter "USB Volume" (USB-Lautstärke) ein.  $(\rightarrow$  [Seite](#page-16-0) 56)

## **Tap-Tempo-Vorgabe nicht möglich**

• Ist DLY oder DLY/REV gewählt? Bei anderen Effekten ist eine Tap-Tempo-Vorgabe nicht möglich. (➞ [Seite](#page-7-0) 47)

## **Die Betriebsanzeige leuchtet nicht**

• Öffnen Sie im THR Editor (➞ [Seite](#page-16-0) 56) die Präferenzen und aktivieren Sie die Funktion der Betriebsanzeige.

## **Ein "**#**" ist im LED-Display zu sehen**

• Ein "#" wird im LED-Display angezeigt, wenn Extended Stereo ausgeschaltet ist. (→ [Seite](#page-7-0) [47\)](#page-7-0)

## **Während der Audio-Wiedergabe ist Rauschen zu hören**

• Verringern Sie die Lautstärke am Gitarrenverstärker.

## **Parameterbearbeitung mit dem THR Editor ist nicht möglich**

• Ist die Tuner-Funktion aktiviert? Deaktivieren Sie die Stimmgerät-Funktion. (→ [Seite](#page-7-0) 47)

#### <span id="page-18-0"></span>**Digitalteil**

#### **• Interne Verstärkersimulationen**

**THR10:** CLEAN, CRUNCH, LEAD, BRIT HI, MO-DERN, BASS, ACO\*, FLAT

**THR10C:** DELUXE, CLASS A, US BLUES, BRIT BLUES, MINI, BASS, ACO\*, FLAT

- **THR10X:** POWER I, POWER II, BROWN I, BROWN II, SOUTHERN HI, CLEAN, BASS, FLAT
- **THR5:** CLEAN, CRUNCH, LEAD, BRIT HI, MODERN

**THR5A:** CONDENSER\*, DYNAMIC\*, TUBE\*, NYLON\*, EG CLN \* Mikrofonsimulation

#### **• Interne Effekte:**

#### **THR10/10C/10X/5:**

- CHORUS, FLANGER, PHASER, TREMOLO
- DELAY (**THR10C:** TAPE ECHO), DELAY/REVERB (**THR10C:** ECHO/REVERB), SPRING REVERB, HALL REVERB
- COMPRESSOR\*, NOISE GATE\* \* Verfügbar nur im THR Editor.
- **THR5A:** COMPRESSOR, COMPRESSOR/CHORUS, CHORUS, FLANGER\*, PHASER\*, TREMOLO\*
	- DELAY, DELAY/REVERB, HALL REVERB, SPRING REVERB\*
	- NOISE GATE\*

\* Verfügbar nur im THR Editor.

#### **• Interner auto-chromatischer Tuner**

#### **Regler/Schalter**

#### **THR10/10C/10X:.**

AMP, GAIN, MASTER, BASS, MIDDLE, TREBLE, EFFECT, DLY/REV, GUITAR OUT-PUT, USB/AUX OUTPUT, USER MEMORY-Schalter x 5, TAP/TUNER-Schalter

- **THR5:** AMP, GAIN, MASTER, TONE, EFFECT, DLY/REV, VOLUME, TAP/TUNER-Schalter
- **THR5A:** MIC TYPE, BLEND/GAIN, MASTER, TONE, EF-FECT, DLY/REV, VOLUME, TAP/TUNER-Schalter

#### **Display**

LED x 1

#### **Anschlüsse**

INPUT (Standard-Mono-Klinkenbuchse), PHONES (Standard-Stereo-Klinkenbuchse), AUX (Stereo-Minibuchse), USB 2.0, DC IN

#### **A/D-Wandler**

24 Bit + 3 Bit gleitend

#### **D/A-Wandler**

24 Bit

#### **Samplingfrequenz**

44,1 kHz

**Speicherplätze (nur THR10/10C/10X)** USER MEMORY: 5

#### **Eingangspegel** GUITAR IN: -10 dBu

AUX IN: -10 dBu

## **PHONES-Ausgangspegel**

10 mW

#### **Nennleistung**

 $10 W (5 W + 5 W)$ 

#### **Stromversorgung**

Netzteil oder Batterien

#### **• Netzteil (EADP-38EB A, UIB345-1530, oder UNT345-1530)**

- Eingangsspannung: Modelle für USA und Kanada: Wechselspannung 120 V, 60 Hz Andere Modelle: Wechselspannung 100-240 V, 50/60 Hz
- Ausgangsspannung: Gleichspannung 15 V
- **• Batterien (Alkalibatterien oder Nickel-Hydrid-Batterien (eneloop-Akkus) der Größe AA (Mignon) x 8)**
	- Batterielebensdauer Alkalibatterien: ca. 6 Stunden Nickel-Hydrid-Batterien: ca. 7 Stunden \* Von Einsatzbedingungen und Zustand abhängig

#### **Leistungsaufnahme**

18 W

#### **Abmessungen (B x H x T)**

**THR10/10C/10X:** 360 x 183,5 x 140 mm **THR5/5A:** 271 x 167 x 120 mm

#### **Gewicht**

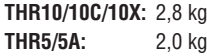

#### **Zubehör**

- Netzteil
- USB-Kabel
- Stereo-Minikabel
- Bedienungsanleitung (dieses Heft)
- Download-Zugangscode für Cubase AI

#### **For electrical and electronic products using batteries.**

## **---------------------------------------------------------------------------------------------------- Information for Users on Collection and Disposal of Old Equipment and used Batteries**

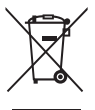

 These symbols on the products, packaging, and/or accompanying documents mean that used electrical and electronic products and batteries should not be mixed with general household waste.

For proper treatment, recovery and recycling of old products and used batteries, please take them to applicable collection points, in accordance with your national legislation and the Directives 2002/96/EC and 2006/66/EC.

By disposing of these products and batteries correctly, you will help to save valuable resources and prevent any potential negative effects on human health and the environment which could otherwise arise from inappropriate waste handling.

For more information about collection and recycling of old products and batteries, please contact your local municipality, your waste disposal service or the point of sale where you purchased the items.

#### **[For business users in the European Union]**

or dealer and ask for the correct method of disposal.

If you wish to discard electrical and electronic equipment, please contact your dealer or supplier for further information.

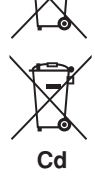

#### **Note for the battery symbol (bottom two symbol examples):**

**[Information on Disposal in other Countries outside the European Union]**

This symbol might be used in combination with a chemical symbol. In this case it complies with the requirement set by the Directive for the chemical involved.

These symbols are only valid in the European Union. If you wish to discard these items, please contact your local authorities

#### **---------------------------------------------------------------------------------------------------- Information concernant la Collecte et le Traitement des piles usagées et des déchets d'équipements électriques et électroniques**

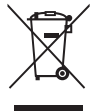

Les symboles sur les produits, l'emballage et/ou les documents joints signifient que les produits électriques ou électroniques usagés ainsi que les piles ne doivent pas être mélangés avec les déchets domestiques habituels.

Pour un traitement, une récupération et un recyclage appropriés des déchets d'équipements électriques et électroniques et des piles usagées, veuillez les déposer aux points de collecte prévus à cet effet, conformément à la réglementation nationale et aux Directives 2002/96/EC et 2006/66/EC.

En vous débarrassant correctement des déchets d'équipements électriques et électroniques et des piles usagées, vous contribuerez à la sauvegarde de précieuses ressources et à la prévention de potentiels effets négatifs sur la santé humaine qui pourraient advenir lors d'un traitement inapproprié des déchets.

Pour plus d'informations à propos de la collecte et du recyclage des déchets d'équipements électriques et électroniques et des piles usagées, veuillez contacter votre municipalité, votre service de traitement des déchets ou le point de vente où vous avez acheté les produits.

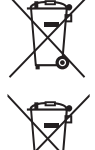

#### **[Pour les professionnels dans l'Union Européenne]**

Si vous souhaitez vous débarrasser des déchets d'équipements électriques et électroniques veuillez contacter votre vendeur ou fournisseur pour plus d'informations.

#### **[Information sur le traitement dans d'autres pays en dehors de l'Union Européenne]** Ces symboles sont seulement valables dans l'Union Européenne. Si vous souhaitez vous débarrasser de déchets d'équipe-

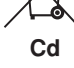

#### ments électriques et électroniques ou de piles usagées, veuillez contacter les autorités locales ou votre fournisseur et demander la méthode de traitement appropriée.

**Note pour le symbole «pile» (deux exemples de symbole ci-dessous):**

Ce symbole peut être utilisé en combinaison avec un symbole chimique. Dans ce cas il respecte les exigences établies par la Directive pour le produit chimique en question.

## **---------------------------------------------------------------------------------------------------- Verbraucherinformation zur Sammlung und Entsorgung alter Elektrogeräte und benutzter Batterien**

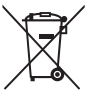

 Befinden sich diese Symbole auf den Produkten, der Verpackung und/oder beiliegenden Unterlagen, so sollten benutzte elektrische Geräte und Batterien nicht mit dem normalen Haushaltsabfall entsorgt werden.

In Übereinstimmung mit Ihren nationalen Bestimmungen und den Richtlinien 2002/96/EC und 2006/66/EC, bringen Sie alte Geräte und benutzte Batterien bitte zur fachgerechten Entsorgung, Wiederaufbereitung und Wiederverwendung zu den entsprechenden Sammelstellen.

Durch die fachgerechte Entsorgung der Elektrogeräte und Batterien helfen Sie, wertvolle Ressourcen zu schützen, und verhindern mögliche negative Auswirkungen auf die menschliche Gesundheit und die Umwelt, die andernfalls durch unsachgerechte Müllentsorgung auftreten könnten.

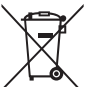

Für weitere Informationen zum Sammeln und Wiederaufbereiten alter Elektrogeräte und Batterien, kontaktieren Sie bitte Ihre örtliche Stadt- oder Gemeindeverwaltung, Ihren Abfallentsorgungsdienst oder die Verkaufsstelle der Artikel.

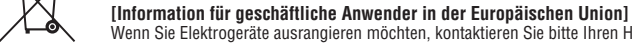

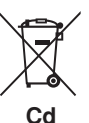

#### Wenn Sie Elektrogeräte ausrangieren möchten, kontaktieren Sie bitte Ihren Händler oder Zulieferer für weitere Informationen. **[Entsorgungsinformation für Länder außerhalb der Europäischen Union]**

Diese Symbole gelten nur innerhalb der Europäischen Union. Wenn Sie solche Artikel ausrangieren möchten, kontaktieren Sie bitte Ihre örtlichen Behörden oder Ihren Händler und fragen Sie nach der sachgerechten Entsorgungsmethode.

#### **Anmerkung zum Batteriesymbol (untere zwei Symbolbeispiele):**

Dieses Symbol kann auch in Kombination mit einem chemischen Symbol verwendet werden. In diesem Fall entspricht dies den Anforderungen der Direktive zur Verwendung chemischer Stoffe.

**----------------------------------------------------------------------------------------------------**

## **---------------------------------------------------------------------------------------------------- Informazioni per gli utenti sulla raccolta e lo smaltimento di vecchia attrezzatura e batterie usate**

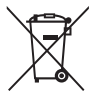

Questi simboli sui prodotti, sull'imballaggio, e/o sui documenti che li accompagnano significano che i prodotti e le batterie elettriche e elettroniche non dovrebbero essere mischiati con i rifiuti domestici generici.

Per il trattamento, recupero e riciclaggio appropriati di vecchi prodotti e batterie usate, li porti, prego, ai punti di raccolta appropriati, in accordo con la Sua legislazione nazionale e le direttive 2002/96/CE e 2006/66/CE.

Smaltendo correttamente questi prodotti e batterie, Lei aiuterà a salvare risorse preziose e a prevenire alcuni potenziali effetti negativi sulla salute umana e l'ambiente, che altrimenti potrebbero sorgere dal trattamento improprio dei rifiuti.

Per ulteriori informazioni sulla raccolta e il riciclaggio di vecchi prodotti e batterie, prego contatti la Sua amministrazione comunale locale, il Suo servizio di smaltimento dei rifiuti o il punto vendita dove Lei ha acquistato gli articoli.

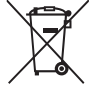

#### **[Per utenti imprenditori dell'Unione europea]**

Se Lei desidera disfarsi di attrezzatura elettrica ed elettronica, prego contatti il Suo rivenditore o fornitore per ulteriori informazioni.

#### **[Informazioni sullo smaltimento negli altri Paesi al di fuori dell'Unione europea]**

Questi simboli sono validi solamente nell'Unione europea. Se Lei desidera disfarsi di questi articoli, prego contatti le Sue autorità locali o il rivenditore e richieda la corretta modalità di smaltimento.

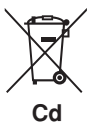

#### **Noti per il simbolo della batteria (sul fondo due esempi di simbolo):**

È probabile che questo simbolo sia usato in combinazione con un simbolo chimico. In questo caso è conforme al requisito stabilito dalla direttiva per gli elementi chimici contenuti.

## **---------------------------------------------------------------------------------------------------- Información para Usuarios sobre Recolección y Disposición de Equipamiento Viejo y Baterías usadas**

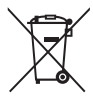

 Estos símbolos en los productos, embalaje, y/o documentación que se acompañe significan que los productos electrónicos y eléctricos usados y las baterías usadas no deben ser mezclados con desechos hogareños corrientes. Para el tratamiento, recuperación y reciclado apropiado de los productos viejos y las baterías usadas, por favor llévelos a puntos de recolección aplicables, de acuerdo a su legislación nacional y las directivas 2002/96/EC y 2006/66/EC.

Al disponer de estos productos y baterías correctamente, ayudará a ahorrar recursos valiosos y a prevenir cualquier potencial efecto negativo sobre la salud humana y el medio ambiente, el cual podría surgir de un inapropiado manejo de los desechos.

Para mayor información sobre recolección y reciclado de productos viejos y baterías, por favor contacte a su municipio local, su servicio de gestión de residuos o el punto de venta en el cual usted adquirió los artículos.

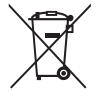

#### **[Para usuarios de negocios en la Unión Europea]**

Si usted desea deshacerse de equipamiento eléctrico y electrónico, por favor contacte a su vendedor o proveedor para mayor información.

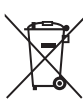

**[Información sobre la Disposición en otros países fuera de la Unión Europea]**

Estos símbolos sólo son válidos en la Unión Europea. Si desea deshacerse de estos artículos, por favor contacte a sus autoridades locales y pregunte por el método correcto de disposición.

#### **Cd**

**Nota sobre el símbolo de la batería (ejemplos de dos símbolos de la parte inferior)**

Este símbolo podría ser utilizado en combinación con un símbolo químico. En este caso el mismo obedece a un requerimiento dispuesto por la Directiva para el elemento químico involucrado.

#### **---------------------------------------------------------------------------------------------------- Informatie voor gebruikers van inzameling en verwijdering van oude apparaten en gebruikte batterijen**

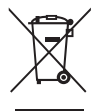

 Deze tekens op de producten, verpakkingen en/of bijgaande documenten betekent dat gebruikte elektrische en elektronische producten en batterijen niet mogen worden gemengd met algemeen huishoudelijk afval.

Breng alstublieft voor de juiste behandeling, herwinning en hergebruik van oude producten en gebruikte batterijen deze naar daarvoor bestemde verzamelpunten, in overeenstemming met uw nationale wetgeving en de instructies 2002/96/EC en 2006/66/EC.

Door deze producten en batterijen juist te rangschikken, helpt u het redden van waardevolle rijkdommen en voorkomt u mogelijke negatieve effecten op de menselijke gezondheid en de omgeving, welke zich zou kunnen voordoen door ongepaste afvalverwerking.

Voor meer informatie over het inzamelen en hergebruik van oude producten en batterijen kunt u contact opnemen met uw plaatselijke gemeente, uw afvalverwerkingsbedrijf of het verkooppunt waar u de artikelen heeft gekocht.

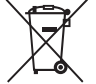

#### **[Voor zakelijke gebruikers in de Europese Unie]**

Mocht u elektrische en elektronisch apparatuur willen weggooien, neem dan alstublieft contact op met uw dealer of leverancier voor meer informatie.

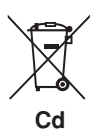

#### **[Informatie over verwijdering in ander landen buiten de Europese Unie]**

Deze symbolen zijn alleen geldig in de Europese Unie. Mocht u artikelen weg willen gooien, neem dan alstublieft contact op met uw plaatselijke overheidsinstantie of dealer en vraag naar de juiste manier van verwijderen.

#### **Opmerking bij het batterij teken (onderkant twee tekens voorbeelden):**

Dit teken wordt mogelijk gebruikt in combinatie met een chemisch teken. In dat geval voldoet het aan de eis en de richtlijn, welke is opgesteld voor het betreffende chemisch product.

**----------------------------------------------------------------------------------------------------** 

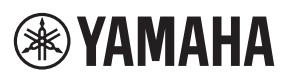

Manual Development Group © 2017 Yamaha Corporation Published 02/2017 PO-A0